**NECESIDADES EDUCATIVAS ESPECIALES** *Software Ardora*

# Actividades realizadas con el software Ardora aplicadas a las NEE

**José Manuel Bouzán Matanza y Antonio Sacco\***

Descripción del programa Ardora, para la creación de actividades escolares para la Web, y su aplicación para alumnos con Necesidades Educativas Especiales.

#### **ACERCA DE ARDORA**

rdora es una herramienta informática gratuita que permite a los docentes la creación de actividades escolares en formato Web. En la actualidad se pueden crear más de 30 tipos distintos de actividades, siendo posible su aplicaroora es una nerramienta informatica<br>gratuita que permite a los docentes la<br>creación de actividades escolares en<br>formato Web. En la actualidad se pue-<br>den crear más de 30 tipos distintos de<br>actividades, siendo posible su a

leformación a través de plataformas como Moodle o Dokeos.

Esta herramienta ha sido concebida intentando que los docentes puedan concentrar su esfuerzo en los temas estrictamente educativos, y no en su tratamiento informático, tratando de lograr una aplicación intuitiva y lo más sencilla posible.

# **DESCARGA E INSTALACIÓN**

En la página http://www.webardora.net, hay un apartado de descargas desde el cual se puede obtener el programa de instalación. Allí mismo se explica, paso a paso, el proceso para instalar la aplicación.

Es importante tener en cuenta que Ardora necesita ser instalado únicamente en el ordenador en el cual se vayan a crear las actividades, pero no es preciso que esté en los ordenadores en los que los alumnos las vayan a utilizar.

#### **IDIOMAS**

Dado que Ardora está traducido a varias lenguas, la primera vez que se ejecute puede ocurrir que no esté en el idioma deseado, y es posible entonces elegir la opción del menú "Utilidades, Configurar Ardora" para seleccionar allí la lengua preferida.

Si alguien desea que Ardora sea traducido a otra lengua no tiene más que ponerse en contacto con el autor (contacto@webardora.net), quien le facilitará un programa muy sencillo para que lleve a cabo la traducción.

# **CREACIÓN DE UNA ACTIVIDAD**

A modo de ejemplo, y dado que la creación de cada uno de los tipos de actividades posibles sigue, básicamente, la misma dinámica, explicaremos como crear una sopa de letras.

Empezaremos por seleccionar la opción del menú "Archivo, Nueva actividad, Juegos de palabras, Sopa de letras". En la pantalla, aparecerán espacios para introducir los "datos" de la actividad requerida.

Es importante observar que todas las actividades tienen 3 apartados: "Actividad", "Opciones de ejecución" y "Páginas web".

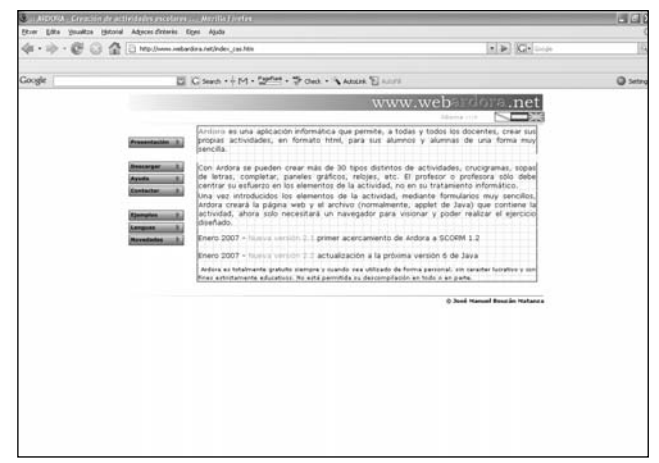

**Ardora (http://www.webardora.net).**

En el primer apartado ("1.- Actividad") es donde se deben introducir los datos básicos para cada actividad. Para ello, al hacer doble clic en la tabla como indica el punto "1", aparecerá una nueva ventana en la cual se introducen, en el caso de la sopa de letras, las palabras y, opcionalmente, sus definiciones.

De esta forma ya ha sido creada la actividad, aunque por supuesto se podrá mejorar de varias maneras.

En cualquier momento de la introducción o modificación de los datos, se puede "ver" el aspecto que tendría la actividad con los parámetros introducidos. Para ello, se debe hacer clic sobre el botón que tiene dibujado un "ojo", teniendo en cuenta que ello genera sólo una "vista previa" para ayudar al docente a determinar si es lo que estaba buscando.

A la derecha de las palabras, hay un apartado en el cual indicar si se desea que al lado de la sopa de letras aparezca la lista de palabras, las definiciones o ninguna ayuda, y también se puede modificar el tamaño (cantidad de filas y columnas) que va a tener la sopa.

Luego, haciendo clic sobre la segunda pestaña ("2.- Opciones de ejecución"), se ofrecen nuevas posibilidades para la actividad que se está creando, como por ejemplo "limitar" el tiempo disponible para resolverla e indicar qué ocurriría al transcurrir el mismo (parar, volver a empezar o mostrar la solución).

A la derecha se observará una parte destinada a mensajes, como puede obervarse a continuación:

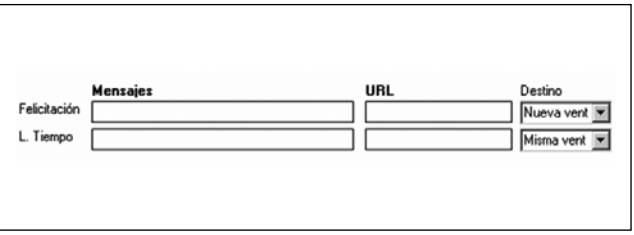

En la columna de "mensajes" se puede escribir un texto que aparecerá, por ejemplo, en caso que la actividad sea realizada correctamente (línea de felicitación). En la columna de URL se puede indicar la dirección de una página Web que sirva como complemento, por ejemplo, con una explicación del tema que se esté tratando. También se puede indicar el nombre de un archivo (jpg, gif, pdf, doc) que se abrirá cuando se produzca la "felicitación" o la limitación por tiempo indicada.

Por último, el tercer punto ("3.- Página web") permite introducir o modificar los datos que aparecerán en la página Web que va a contener la actividad.

Aquí acabaría la fase de diseño de la actividad, que hasta el momento no ha sido grabada, por lo que el próximo paso será guardarla. Para ello, se puede ir al menú "Archivo, Guardar" o bien pulsar sobre el botón con el disquete. Es preciso tener en cuenta que esta operación de "guardar" sólo recoge los parámetros (datos) que han sido indicados (por ejemplo para luego ampliar o corregir algo), pero no es la actividad que ejecutarán y resolverán directamente los alumnos.

# **EJECUCIÓN DE LA ACTIVIDAD**

Para poder obtener la actividad ejecutable que usarán los alumnos, ésta debe ser "publicada" con la opción del menú "Archivo, Publicar actividad" o pulsando sobre el botón con el "mundo". El programa pedirá que se introduzca un nombre para los archivos que va a crear, y es importante que ese nombre no contenga eñes, acentos o espacios en blanco, ya que si luego se coloca en un servidor Web, podría no funcionar correctamente (por limitaciones de los servidores, no de Ardora).

Una vez introducido el nombre, el programa creará dos archivos, uno con extensión htm y otro con extensión jar, que deberán estar siempre en la misma carpeta.

Ahora sólo es necesario hacer doble clic sobre el fichero htm (página Web) y la actividad aparecerá en la pantalla dentro del programa navegador que tenga el ordenador, aunque como veremos más adelante es conveniente crear un índice para no tener que abrir las actividades por separado.

Existen varias formas de poner las actividades a disposición de los alumnos. Una consiste en crear una página Web (con algún programa como el Nvu, FrontPage o Dreamweaver, por ejemplo) y escribir en ella un índice con enlaces a cada una de las actividades. Esa página podría ser copiada en un servidor Web, o en una carpeta compartida cuando los ordenadores a utilizar están conectados en red.

Si los ordenadores no tienen conexión de red, bastará con copiar los archivos de las actividades en cualquier carpeta de sus discos rígidos.

Se puede observar un ejemplo visitando la página Web http://centros.edu.xunta.es/ceipdepalmeira/ cadernosPaco/dixestion/intro.htm.

Al crear actividades basadas en la Web, Ardora ofrece una gran flexibilidad. Por ejemplo, se puede editar el fichero htm con cualquier programa para diseño de páginas Web y colocar más texto, imágenes, enlaces a otras páginas, etc. para complementar la propia actividad. Es decir que el docente no tiene porque ceñirse únicamente a la actividad creada con Ardora, sino que puede complementarla con más elementos. Un ejemplo de esto se puede encontrar en http://www.tinglado.net/?id=dictado.

#### **ARDORA Y LA EDUCACIÓN ESPECIAL**

Profundizar en cada una de las posibilidades que ofrece Ardora a la educación de niños con Necesidades Educativas Especiales escapa a los alcances de este artículo, ya que requeriría revisar todos los tipos de actividades que permite generar el programa, por lo que nos limitaremos a mencionar sólo algunas de las más importantes.

En primer lugar, la principal utilidad de este programa en educación en general y, Educación Especial en particular, reside en su capacidad para generar actividades totalmente abiertas, donde es el docente quien define los objetivos y estrategias a utilizar en cada caso. Teniendo en cuenta la particular importancia de la "personalización" en el campo de la educación de personas con Necesidades Especiales, el hecho de que el programa delegue la "responsabilidad pedagógica", precisamente en el docente, conforma una excelente plataforma para apoyar nuestro trabajo.

Luego, observaremos que varios de los tipos de actividades de Ardora son particularmente útiles para personas con ciertas Necesidades Especiales.

Si el alumno no puede acceder al ordenador a través del teclado o el ratón estándar, se podrán utilizar programas emuladores como por ejemplo el MPB para mover el puntero del ratón (http://www. antoniosacco.com.ar/mpb.htm) o el Kanghooru (http://www.xtec.net/~jlagares/f2kesp.htm) para marcar puntos de barrido. Estos programas funcionan sin problemas en conjunto con Ardora.

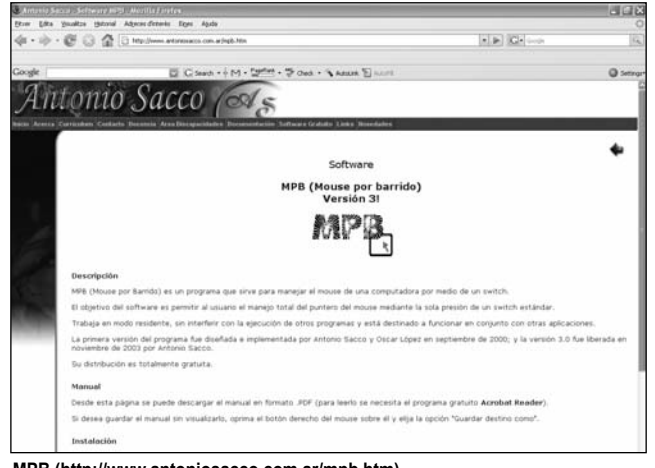

**MPB (http://www.antoniosacco.com.ar/mpb.htm).**

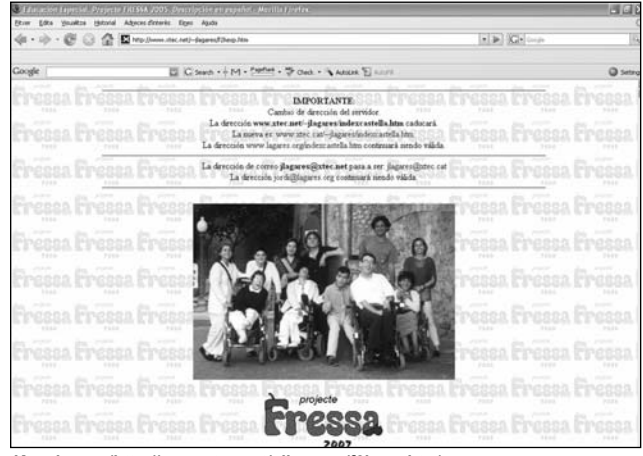

**Kanghooru (http://www.xtec.net/~jlagares/f2kesp.htm).**

A través de actividades como los "Puzzles" es posible trabajar importantes aspectos relacionados con la especialidad, entre otros.

Toda una serie de actividades incluyen la utilización de texto ("Crucigramas", "Sopas de letras", "Completar textos", entre otras), permitiendo el trabajo de la lecto-escritura en distintos niveles.

Aquellos usuarios con disminución visual o ceguera que utilicen el ordenador a través de un lector de pantalla podrán aprovechar las actividades de Ardora, ya que éstas se abren como una simple página Web y el texto de muchas de ellas será correctamente sintetizado por ese tipo de programas.

#### **ACTIVIDADES MOTIVADORAS**

La posibilidad de incluir imágenes y configurar la apariencia de las actividades de Ardora permite no sólo generar recursos motivadores para los estudiantes, sino adecuar el interfaz de las actividades a su edad cronológica. Así, por ejemplo, podemos crear una asociación de baja complejidad, pero utilizando imágenes que despierten el interés de un alumno con una edad cronológica mayor que la media para actividades de esa dificultad, cosa que no siempre es fácil en el área de la Educación Especial.

No sólo podremos incorporar imágenes existentes en nuestros discos, disponibles en la Web, o escaneadas (por ejemplo de fotografías del entorno del alumno), sino que con un manejo elemental de algún programa para edición de páginas Web también será posible personalizar otros aspectos visuales además de los que ya se configuran desde el mismo Ardora.

Se facilita el trabajo de contenidos curriculares a través de interesantes actividades como, por ejemplo, las de "Simetrías" o "Geoplanos", haciendo más atractivos temas que resultan de difícil abordaje de otras formas.

Otro recurso importante que usan varios tipos de actividades es el sonido. A través de la creación de actividades del tipo "Distinguir sonidos" o "Autodicta-

dos", por ejemplo, no sólo se podrá trabajar esas temáticas, sino que muchos docentes encontrarán un interesante recurso para tratar problemas del lenguaje y otras Necesidades Especiales.

# **AUTODETERMINACIÓN**

Hay varios tipos de actividades que permiten trabajar cuestiones relacionadas con la autodeterminación, la vida independiente, etc.

Las actividades de "Contar monedas" y "Contar billetes", por ejemplo, permiten adquirir y mejorar destrezas para el uso del dinero. Por supuesto, no se plantea utilizar estos recursos en reemplazo de otros tradicionales, sino sencillamente como un excelente complemento. Por ejemplo, algunas tareas comúnmente utilizadas para el aprendizaje del manejo del dinero requieren la completa atención del docente a un estudiante o un grupo de ellos. Utilizando varias computadoras es posible trabajar en paralelo con varios estudiantes, aprovechando muy bien el tiempo, y luego dedicar atención individual a cada uno.

Las actividades de "Relojes" tienen como objetivo que el alumno ponga en hora un reloj analógico o uno digital, y también serán muy útiles para esta área de trabajo.

Por supuesto, muchos de los demás tipos de actividades también podrán ser utilizados con este fin, siempre que se adecúe el objetivo, estrategias y materiales a utilizar.

#### **OTRAS VENTAJAS**

A esta altura muchos lectores probablemente identificarán algunos de los tipos de actividades mencionadas con las que se generan con otros programas como el conocido Clic. Vale la pena adentrarse en las posibilidades de Ardora y descubrir muchos aspectos en los que estos programas se complementan.

CO G D H  $\bullet$  in  $|Cl_{2}|$  $\circ$ PRIMER ACERCAMIENTO DE ARDORA AL **ESTÁNDAR SCORM 1.2** Durante el curso 2005-2006 foren<br/>o varios los usuarios de Ardora que me suguieron la posibilidad de que las actividades generalas fo<br/>sero compathles con el estindar SCORM ya que, aunque se pueden incluir dentro de ¿ Cómo creo una actividad SCORM (SCO)?.

(D.D. D. JUDOW, AL, ESTANDUL SCOW, L.Z. est @bjecte.apptication/pdf.), Me

**IMPORTANTE:** En este "primer acercan"<br>"Relationer publicas" "Relationer from

**Primer acercamiento de Ardora al estándar Scorm 1.2 (http://www.webardora. net/arquivos/PRIMER\_ACERCAMIENTO\_DE\_ARDORA\_AL\_ESTANDAR\_ SCORM\_1.2.pdf).**

Un punto en común lo constituye el hecho de que las actividades que realiza un docente puedan ser puestas a disposición de la comunidad educativa en general y sean aprovechadas por otros. El nivel de personalización que facilita Ardora, como se comentó anteriormente, permite que los docentes de Educación Especial reutilicen las actividades personalizándolas para sus alumnos con unos pocos clics.

El hecho de que las actividades puedan ser ejecutadas a través de la Red, o copiadas como simples archivos en ordenadores que apenas dispongan de un navegador Web, también constituye una importante característica. De esta forma, muchos centros que no cuentan con máquinas de última generación podrán, sin embargo, utilizar este programa.

# **PRÓXIMAMENTE**

Ardora está en permanente evolución. Desde que fue puesto a disposición de todos los docentes en el año 2003 ha venido incorporando numerosas mejoras, fruto la mayor parte de ellas de los comentarios, informes de errores y sugerencias que los mismos usuarios han hecho. Es así que cinco de los tipos de actividades ya tienen compatibilidad con el estándar SCORM, usado como referencia para la incorporación de actividades a plataformas de teleformación (como Moodle o Dokeos).

Se están desarrollando nuevos tipos de actividades que permitan una mayor flexibilidad, así como la creación de un asistente para agrupar una serie de actividades en un mismo "cuaderno", evitando así la necesidad de crear la página Web índice que se ha comentado.

Aprovechamos para solicitar a todos los posibles usuarios su colaboración aportando nuevas ideas, sugerencias, solicitudes o informes de errores a través del correo contacto@webardora.net.

*\* José Manuel Bouzán Matanza. Ingeniero Técnico en Informática de Sistemas. Docente y Coordinador del Equipo de Nuevas Tecnologías del CEIP de Palmeira. Autor del software Ardora.*

*E-mail: contacto@webardora.net*

*\* Antonio Sacco. Ingeniero en Sistemas de Información. Docente y coordinador del Depto. de Informática del Colegio Lincoln de La Plata. Desarrollador de software para personas con Necesidades Especiales.*

*E-mail: info@antoniosacco.com.ar*

**MOR** 

# **Bibliografía**

**ALCANTUD, F. y SOTO PÉREZ, F.J. (2003). "Tecnologías de ayuda para personas con trastornos de la comunicación". Valencia: Nau Libres.**

**HAVLIK, J. (2000). "Informática y discapacidad". Buenos Aires: Novedades Educativas.**

**MINISTERIO DE CULTURA Y EDUCACIÓN DE ARGENTINA (1999). "El aprendizaje en alumnos con necesidades educativas especiales. Orientaciones para la elaboración de adecuaciones curriculares".**

**SÁNCHEZ MONTOYA, R. (2002). "Ordenador y discapacidad". Madrid: CEPE.**